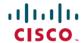

# Release Notes for Cisco IoT Device Manager 5.0 (Cisco IOS)

**First Published:** 2015-11-16 **Last Modified:** 2018-08-27

## Release Notes for Cisco IoT Device Manager 5.0 (Cisco IOS)

## **IoT Device Manager**

Cisco IoT Device Manager (IoT-DM or Device Manager) is a Windows-based application that field technicians can use to manage the Cisco 1000 Series Connected Grid Routers (CGR 1000 or router) and the Cisco 500 Series WPAN Industrial Routers (IR500) running Cisco IOS.

Cisco IoT-DM does not manage CGR 1000 routers running CG-OS.

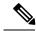

Note

This application was previously named Cisco Connected Grid Device Manager (CG-DM).

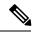

Note

You must uninstall any instance of CG-DM Release 4.x or earlier, before you install IoT-DM 5.0 on your laptop. The installer will not recognize the older installation given the different product name.

Cisco 1000 Series Connected Grid Routers (CGR 1000) are multi-service communications platforms designed for use in field area networks (FANs). The portfolio consists of two models—Cisco CGR 1240 and Cisco CGR 1120—both ruggedized to varying degrees for outdoor and indoor deployments. Both models are modular and support a wide range of communications interfaces such as 2G/3G/4G LTE, Ethernet, and WiFi. Device Manager connects to the CGR 1000 by using a secure Ethernet or WiFi link.

Cisco IR500 is a distribution automation (DA) gateway that provides secure IPv4/IPv6 connectivity over the IPv6-based CG-Mesh to DA devices such as capacitor bank controllers, reclosers, or other SCADA devices. Device Manager connects to the IR500 directly over the laptop COM port.

For some activities on the CGR 1000 and the IR500, IoT-DM connects to the Cisco IoT Field Network Director (Cisco IoT-FND).

## **Organization**

This document includes the following sections:

| Conventions, on page 2        | Conventions used in this document  |
|-------------------------------|------------------------------------|
| IoT Device Manager, on page 1 | Overview of IoT-DM for Release 5.0 |

| New Features, on page 3                                             | New features in Release 5.0                         |
|---------------------------------------------------------------------|-----------------------------------------------------|
| System Requirements, on page 3                                      | System requirements for Release 5.0                 |
| Important Notes, on page 4                                          | Important information about this release            |
| Caveats, on page 4                                                  | Open caveats in Release 5.0.                        |
| Related Documentation, on page 5                                    | Links to CGR 1000, IR500, and IoT-FND documentation |
| Obtaining Documentation and Submitting a Service Request, on page 6 | Link to information about Cisco documentation       |

# **Conventions**

This document uses the following conventions.

| Conventions      | Indication                                                                                                    |
|------------------|----------------------------------------------------------------------------------------------------|
| <b>bold</b> font | Commands and keywords and user-entered text appear in <b>bold</b> font.                                                     |
| italic font      | Document titles, new or emphasized terms, and arguments for which you supply values are in <i>italic</i> font.              |
| []               | Elements in square brackets are optional.                                                                                   |
| {x   y   z }     | Required alternative keywords are grouped in braces and separated by vertical bars.                                         |
| [x y z]          | Optional alternative keywords are grouped in brackets and separated by vertical bars.                                       |
| string           | A nonquoted set of characters. Do not use quotation marks around the string or the string will include the quotation marks. |
| courier font     | Terminal sessions and information the system displays appear in courier font.                                               |
| <>               | Nonprinting characters such as passwords are in angle brackets.                                                             |
| []               | Default responses to system prompts are in square brackets.                                                                 |
| !,#              | An exclamation point (!) or a pound sign (#) at the beginning of a line of code indicates a comment line.                   |

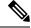

Note

Means reader take note. Notes contain helpful suggestions or references to material not covered in the manual.

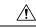

Caution

Means reader be careful. In this situation, you might perform an action that could result in equipment damage or loss of data.

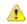

**Danger** 

IMPORTANT SAFETY INSTRUCTIONSMeans danger. You are in a situation that could cause bodily injury. Before you work on any equipment, be aware of the hazards involved with electrical circuitry and be familiar with standard practices for preventing accidents. Use the statement number provided at the end of each warning to locate its translation in the translated safety warnings that accompanied this device.SAVE THESE INSTRUCTIONS

Regulatory: Provided for additional information and to comply with regulatory and customer requirements.

## **New Features**

The following table lists the new features in IoT-DM, Release 5.0.

Table 1: New Feature Summary for Cisco IoT-DM Release 5.0

| Feature                      | Description                                                                                                    |
|------------------------------|----------------------------------------------------------------------------------------------------|
| Connected Grid 4G LTE Module | You can manage 4G LTE modules within CGR 1000 routers running Cisco IOX software.                                |
|                              | The 4G LTE module can connect to any 2G, 3G or 4G LTE network.                                                   |
|                              | For more information on the module, see the Cisco Connected Grid 4G LTE installation and Configuration Guide at: |
|                              | http://www.cisco.com/go/cgr1000                                                                                  |

For configuration details for the feature highlighted in Table 1: New Feature Summary for Cisco IoT-DM Release 5.0, on page 3, refer to Cisco IoT Device Manager Installation and Configuration User Guide, Release 5.0 (Cisco IOS).

## **System Requirements**

#### Laptop

- Microsoft Windows 7 Enterprise.
- 2 GHz or faster processor recommended.
- 1 GB RAM minimum (for potential large log file processing).
- WiFi or Ethernet interface.
- 4 GB disk storage space.
- Windows login enabled.
- Utility-signed Certificate Authority (CA) and Client Certificate for router authentication (obtained from your network administrator).
- Customer-specific IT security hardening to keep the Device Manager laptop secure.

#### **CGR 1000**

Cisco IOS Release 15.5(3)M or greater to support connectivity to the 4G LTE module.

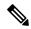

Note

The CGR 1000 must run Cisco IOS Release 15.5(1)T1 or greater to support connectivity to the IR500.

#### IR500

• Firmware version 5.5.80 or greater.

#### IoT-FND

- Cisco IoT-FND Release 3.0 or greater.
- Transport Layer Security version 1 (TLSv1) must be enabled on IoT-FND to support IoT-DM. By default, IoT-FND supports TLS v1.2.

## **Important Notes**

Cisco IoT-DM does not support CGR 1000 routers running CG-OS.

### **Caveats**

This section addresses the open caveats in this release and provides information on how to use the Bug Search Tool to find further details on those caveats. This section includes the following topics.

## **Open Caveats**

• CSCun56152

**Symptom** Changing the device type resets all the text in the Connect To Device dialog box.

**Conditions** In the Connect To Device dialog box, if you change the device type (for example, from cgr1120 to cgr1240) after you provide the IP Address, Port, WiFi SSID, WiFi Pass Phrase, Device User Name, and Device Password, the fields are reset to the previous connection credentials.

**Workaround** Reenter the correct credentials for the selected device to log in.

• CSCun86739

**Symptom** Work orders created in a different time zone are converted to the local time zone after you download them to Device Manager.

**Conditions** When a work order is created in a different time zone, for example, PST or HST, Device Manager converts the start time in the downloaded work order to the local time zone, for example, IST.

Workaround This is the expected behavior. There is no workaround for this issue.

## **Accessing Bug Search Tool**

You can use the Bug Search Tool to find information about caveats for this release, including a description of the problems and available workarounds. The Bug Search Tool lists both open and resolved caveats.

To access Bug Search Tool, you need the following items:

- Internet connection
- Web browser
- · Cisco.com user ID and password

To access the Bug Search Tool, enter the following URL:

https://tools.cisco.com/bugsearch/search

To access the Bug Search Tool to search on a specific caveat, enter the following URL:

https://tools.cisco.com/bugsearch/search/<BUGID>

# **Related Documentation**

#### **Table 2: Related Documentation**

| Device<br>or<br>Feature                                 | Related Documents                                                                                                    |
|---------------------------------------------------------|----------------------------------------------------------------------------------------------------|
| Cisco<br>1000<br>Series<br>Connected<br>Grid<br>Routers | Configuration and Installation Guides: http://www.cisco.com/go/cgr1000-docs                                                                                                    |
| IR500                                                   | Cisco IR 500 Series WPAN Gateway and Range Extender Installation and Configuration Guide                                                                                                    |
|                                                         | http://www.cisco.com/go/ir500                                                                                                    |
| IoT-FND                                                 | Cisco IoT Field Network Director User Guide 3.0                                                                                                    |
|                                                         | North Bound API User Guide for the Cisco IoT Field Network Director 3.0                                                                                                    |
|                                                         | Contact your sales representative for IoT-FND documentation.                                                                                                    |
| WPAN<br>and<br>CG-Mesh                                  | Cisco Connected Grid WPAN Module for CGR 1000 Series Installation and CG-Mesh Configuration Guide (Cisco IOS) http://www.cisco.com/c/en/us/td/docs/routers/connectedgrid/cgr1000/ios/modules/wpan_cgmesh/wpan_cgmesh_IOS_cfg.html |
| Raw<br>Socket                                           | Raw Socket Transport Software Configuration Guide for Cisco 1000 Series Connected Grid Routers (Cisco IOS)  Configuring Raw Socket Protocol on the CGR 2010 Router                                                                |

# **Obtaining Documentation and Submitting a Service Request**

For information on obtaining documentation, using the Cisco Bug Search Tool (BST), submitting a service request, and gathering additional information, see What's New in Cisco Product Documentation.

To receive new and revised Cisco technical content directly to your desktop, you can subscribe to the What's New in Cisco Product Documentation RSS feed. The RSS feeds are a free service.

 $^{\odot}$  2015 Cisco Systems, Inc. All rights reserved.